#### DCS 920 直流有刷伺服驱动器

# **[Authorized Distributor of Leadshine Technology](http://www.leadtronker.com)** [www.leadtronker.com](http://www.leadtronker.com)

DCS 920 直流有刷伺服驱动器

# **DCS920 直流有刷模拟伺服驱动器**

## **1. 介 绍**

DCS 920是一款采用高频PWM控制技 术的直流有刷模拟伺服驱动器。采用直流电 源供电,可外接控制器或独立运行。该款驱 动器采用26圈的电位器调节控制参数,可有 效调节Input (Ref) gain(指令信号增益)、Tach Gain(测速发电增益) 、Loop gain(环路增益) Integrator Frequency (积分频率)以及 Offset (零漂)。同时,零漂调节电位器也可做为 板载控制器用于自检测试。此外,DCS 920 还拥有电源、使能和错误报警三个指示灯, 在调试和检测时,客户可以非常方便地查询 驱动器的工作状态。值得一提的是,该款驱 动器具有强大的保护功能,能在过压、欠压、 过流、短路及过热等异常情况下有效地对驱 动器进行保护。

## **2.产品特点**

l 高性价比 l 电流环带宽:3kHz l 较宽的负载电感范围:0.2 - 40 mH Ⅰ 扩展性强! 内置 40 针直插, 可根据参数 设置需要选择合适的电阻、电容。 l 独立可调的电流:连续、峰值及峰值时间

l 屏蔽状态下无积分饱和输出

- l ±10 V 模拟量差分输入 l 电流检测输出 l 3 个 LED 状态显示:上电、使能、报错 (如短路、过热) Ⅰ 过压、欠压、过流、短路及过热保护
- l 表面安装工艺

**电源范围**

供电电压 20-80 VDC 峰值电流 20A 连续电流 10A

- **控制模式**
- l 电流(力矩)模式 l 测速发电模式

## **3.应用领域**

l X-Y 工作台 l 机器人控制

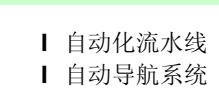

l 电压模式 l 阻抗补偿模式

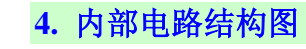

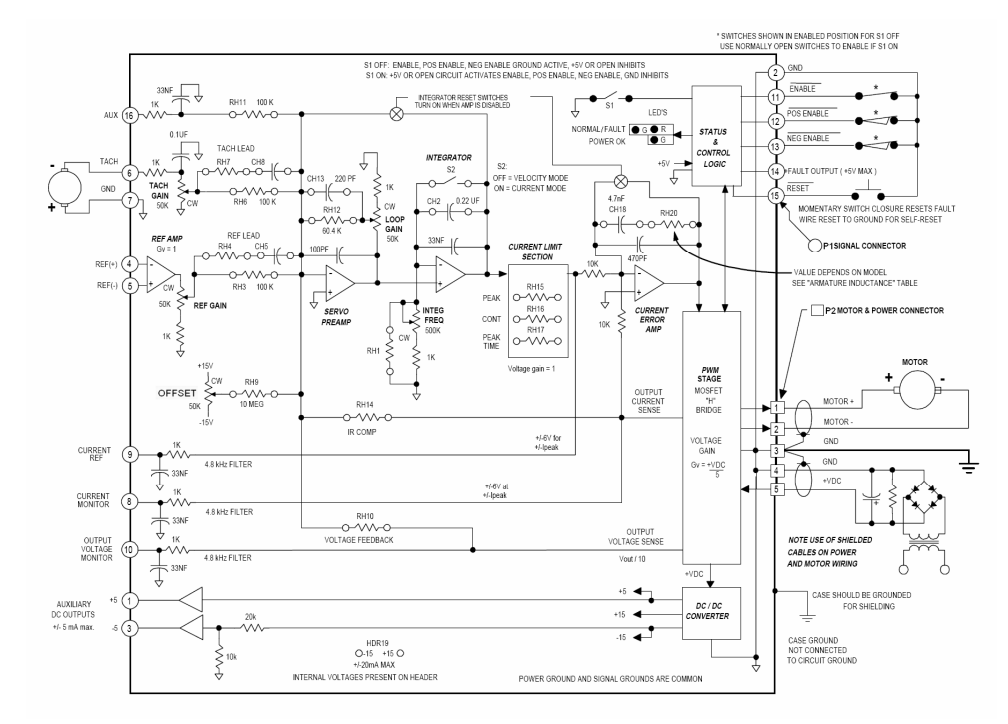

#### 图 1:DCS920 内部电路结构图

# **5. 参数详述**

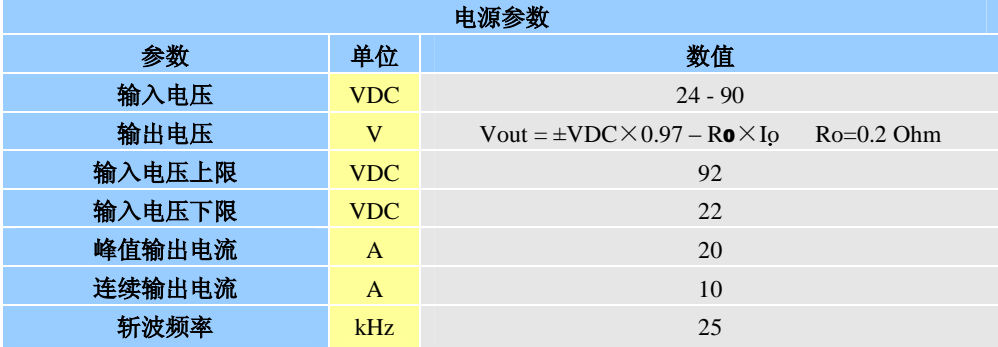

# [www.leadtronker.com](http://www.leadtronker.com)

1

DCS 920 直流有刷伺服驱动器

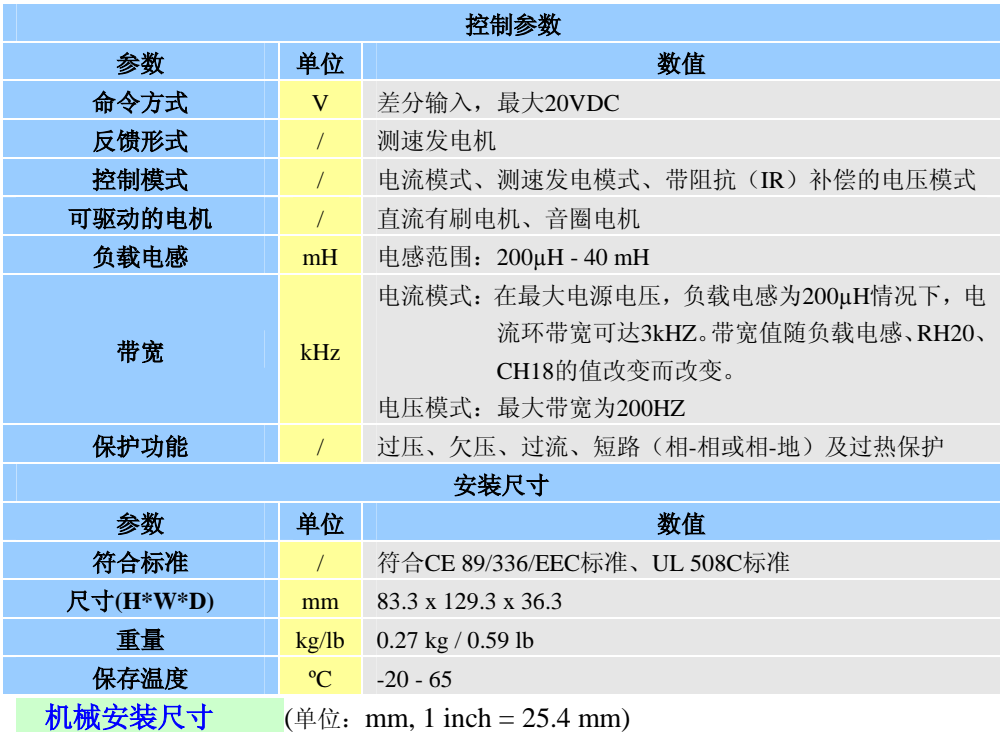

 $\frac{3.28}{(83.3)}$  $-\frac{0.38}{(9.6)}$ ₩Г POTS TACH GAIN  $\frac{1.37}{(34.8)}$ oup<br>| SW<br>| LEDS SED STRIP CONTRACT AND THE CONTRACT OF STRIP CONTRACT AND SEPARATE CONTRACT AND SEPARATE CONTRACT AND SEPARATE CONTRACT AND SEPARATE CONTRACT AND SEPARATE CONTRACT AND SEPARATE CONTRACT AND SEPARATE CONTRACT AND SEPARATE C MAL/FAUL  $5.10$ <br>(129.5)  $4.94$ <br>(125.5)  $\overline{a}$  $\rightarrow \frac{0.874}{(22.2)}$  $-2.00 -$ <br>(50.8)  $0.17$ <br>(4.32)

> 图 2:机械安装尺寸 **\*推荐采用侧面安装,散热效果更佳**

**注意事项:**

1. 测试条件:室温 25°C,输入电压 90VDC,串联负载为 1W , 200µH

2. 低负载电感下, 母线电压需远小于输入电压上限, 可通过外接电感达到要求。

3. 外加散热装置有助于提升驱动器的控制性能。

## **6. 管脚定义**

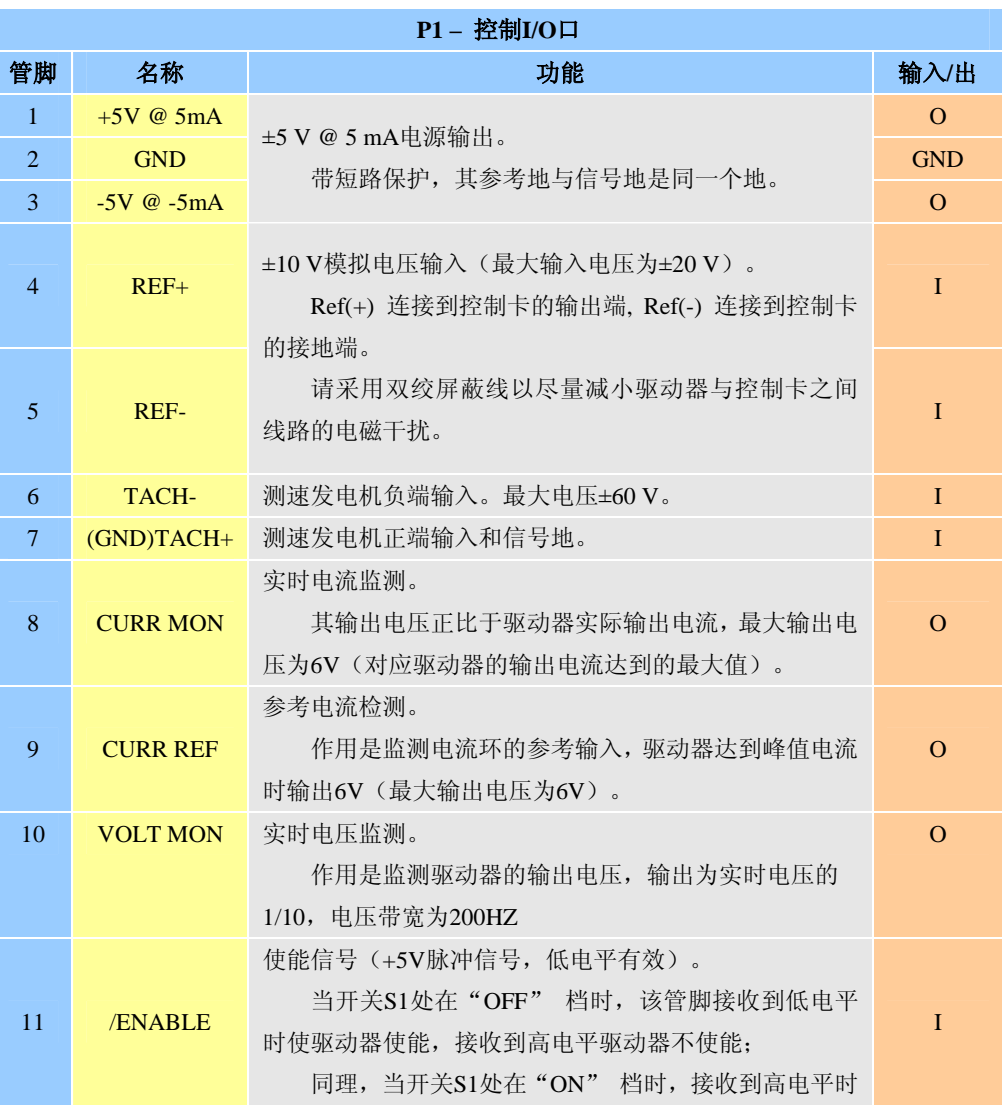

DCS 920 直流有刷伺服驱动器

DCS 920 直流有刷伺服驱动器

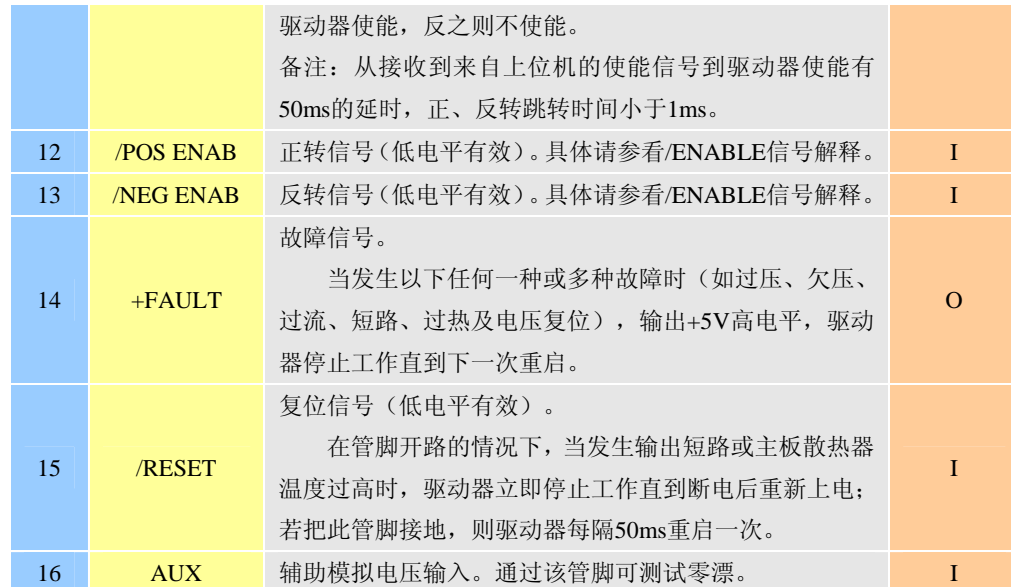

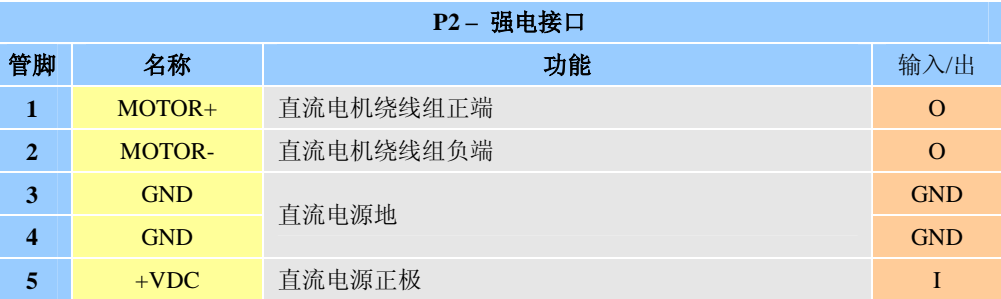

### **开关功能**

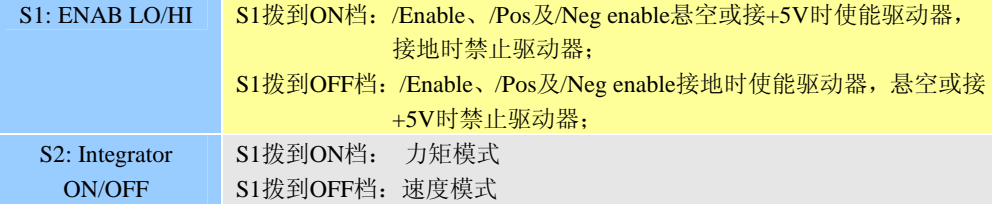

DCS 920 直流有刷伺服驱动器

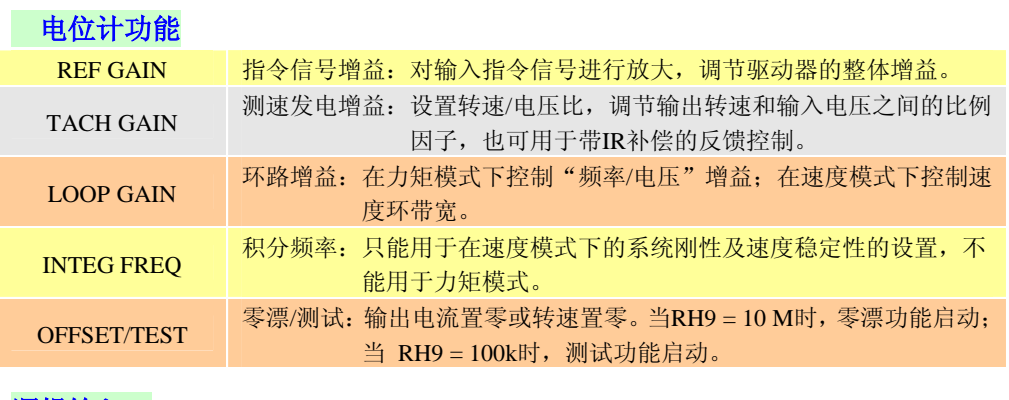

### **逻辑输入:**

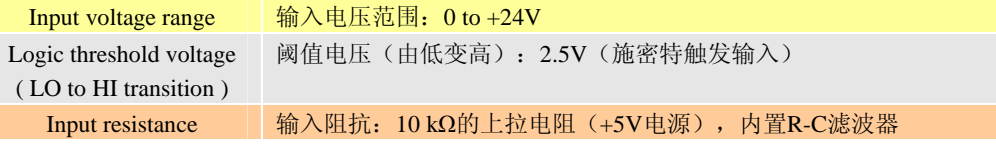

### **逻辑输出:**

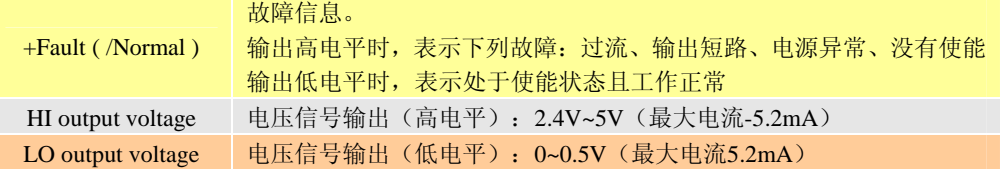

## **LED状态显示:**

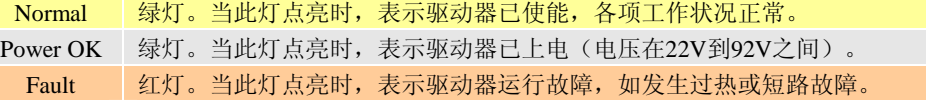

## **7. 伺服驱动器参数设置**

### **参数设置步骤**

1)首先,根据电机的限制电流大小,适当设置RH15,RH16和RH17,以便在调试期间保护电机。 在进行上述操作期间请断开电机和CURR Ref引脚。

6

- 2)接下来,根据电机电枢电感设置CH18、RH20的数值。
- 3)连接使能输入信号并通过开关S1选择使能输入信号的极性(高/低电平有效)。
- 4)连接电机与测速发电机。

DCS 920 直流有刷伺服驱动器

5)连接驱动器与电源(需加隔离变压器)。

6)设置开关S2,选择驱动器的工作模式。

### **8.典型接线案例**

一个完整的伺服控制系统应包括伺服电机、伺服驱动器、电源、上位机和反馈装置。 图 3 到图 5 为三种典型的控制系统接线图。

### **力矩(电流)模式**

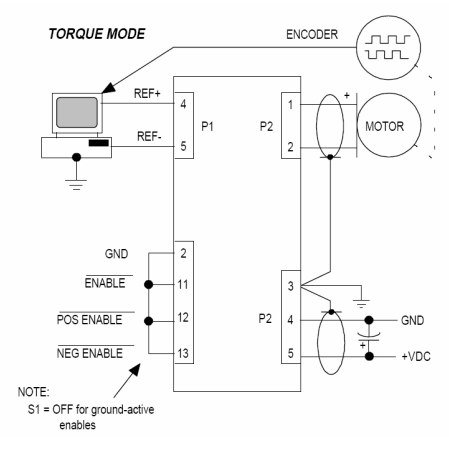

图 3:力矩模式下的典型接线图

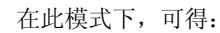

 $($  Iout / Vref  $)$  = Ipeak / 10V

#### **操作步骤**

- 1). 开关S2拨到"ON"档。
- 2). 顺时针旋转Ref Gain电位器至最大。
- 3). 逆时针旋转Loop Gain电位器至最小。
- 4). 需要增大增益时, 顺时针旋转Loop Gain电位器; 需要减少增益时, 逆时针旋转Ref电位器。

### **速度模式(带测速发电机)**

DCS 920 直流有刷伺服驱动器

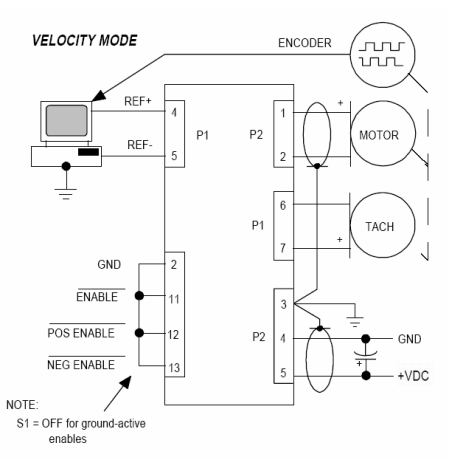

图 4:速度模式下的典型接线图

#### **操作步骤**

在参数初始化前,请先确保以下几点:

- a、确保驱动器与电机的连线处于断开状态!
- b、确保测速发电机的连线正确,反接将导致电机飞车!
- c、确保Tach Gain、Loop Gain及Integ.Freq三个电位器逆时针旋至最小。

再进行以下操作:

- 1)S2开关拨到"ON"档。连接好电机、电源、测速发电机,上电使电机开始旋转。如发现 电机旋转异常,很有可能是测速发电机接反了,请对调测速发电机接线。
- 2)输入5HZ的方波至驱动器的Ref端,校正Tach输入端电压至±0.25V。
- 3) 顺时针调整Loop Gain电位器直至电机开始震动,然后往反方向调2圈。如震动不能消除,请 酌情减小RH12的阻值。
- 4) S2开关拨到"ON" 档。顺时针调节Integ Freq电位器直到超调10%或者电机开始震动, 然 后往反方向调节以获取最佳的阶跃响应。如超调/震动不能消除,请减小CH12至0.47mF,然 后再试。
- 5)适当调节Tach Gain电位器以获取最佳Vtach / Vref比率。重复以上第2到第4步。Ref Gain同样 能够调节Vtach / Vref比率,且不会影响前面的调试结果。如电机带载时出现震动,请重复 以上第2到第4步。

DCS 920 直流有刷伺服驱动器

### **带阻抗(IR)补偿的电压反馈**

在此模式下,驱动器的输出电压需回馈到电网中,形成闭环。通过调节驱动器的输出电 压来成比例控制电机速度,其原理类似于测速发电机。此方法适合于那些对速度要求不高的场 合,如传送带系统等。

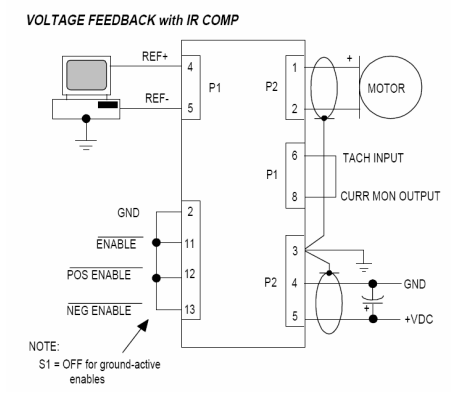

图 5: 电压反馈(带 IR 补偿)模式下的典型接线图

#### **不带阻抗(IR)补偿的电压模式**

### **操作步骤**

1) 设置电压增益比, 举个例子来说: 在10V输入的情况下希望得到24V输出, 则有 增益比Gain = 输出电压 / 输入电压 = 24/10 = 2.4

下表是在不同增益下RH10的阻值(RH3的阻值为出厂默认值100 kΩ)。

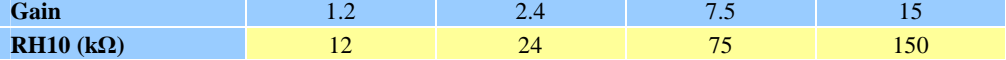

- 2)把S2开关拨到"OFF"档,Ref Gain, Integ Freq和Tach Gain电位器顺时针调至最大,Loop Gain 电位器逆时针调至最小。
- 3)用示波器观测驱动器P1端的第10管脚的输出电压。给定±1V, 10Hz的方波,如果观测到的波 形震动太厉害,建议把RH12的阻值降至10kΩ,这样可有效减轻电压波形震动。

下图是阶跃信号调试的有关图形,其中,临界阻尼的波形是最理想的。

DCS 920 直流有刷伺服驱动器

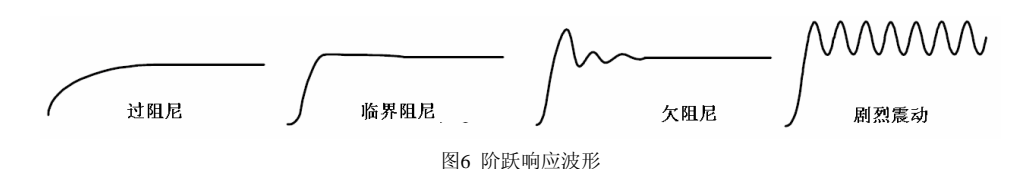

#### **注意事项:**

如电机的阻尼过大,建议采用下节提到的"IR补偿",但大部分电机的阻值和反电动势都 不大,所以不需要用到IR补偿。

举个例子: 电机电阻R=  $0.5$  Ohm, 电机反电动势常数Ke =  $10$ V/krpm

那么,如何计算在电机速度为3000rpm、连续电流为5A时,电机的速度误差呢?

答案是:速度误差ε = <sup>I</sup> \* <sup>R</sup> / Ke <sup>=</sup> <sup>5</sup> \* 0.5 / <sup>10</sup> <sup>=</sup> 0.25krpm =250rpm

即在上述条件下,只有250rpm左右的速度误差,误差率在8.3%,符合控制要求。

#### **带阻抗(IR)补偿的电压模式**

不带阻抗补偿的电压模式通常应用在位置环运行比较平滑或位置环只输出一个位置误差信 号的情况下;而阻抗补偿通常用在速度开环控制系统。

#### **操作步骤**

- 1)(若不需IR补偿,跳过这一步)用外部引线短接P1-6和P1-8两个管脚,此时Tach Gain电位器用 于IR补偿调节(顺时针调至最大时没有IR补偿)。
- 2) 选择合适的RH10, 采用标准值或稍大一点的值。
- 3)把S2开关拨到"OFF"档, Integ Freq和Tach Gain电位器顺时针调至最大, Loop Gain电位器 逆时针调至最小。
- 4)用示波器观测驱动器 P1-10 管脚的输出电压。

### **9.接线须知**

#### **在接线的时驱动器要断电,不可带电插拔!请按此规范审慎操作!**

1.驱动器的所有接地端子(P1-2、P1-7、P2-3、P2-4脚)共地,并与驱动器主电路隔离。 2.当需要输入端低电平有效时,请把S1开关拨到"OFF"档、S2拨到"ON"档。 3.在连接测速发电机时,请尽量使用双绞屏蔽线,以最大程度减少电磁干扰。

DCS 920 直流有刷伺服驱动器

4.请使用屏蔽较好的电缆连接驱动器与电机、驱动器与电源,以减少电磁干扰。

### **电源输入**

1.电源的正极连接到驱动器P2-5脚(+VDC), 电源的负极连接到驱动器P2-4脚(GND)。 2.当电源输入线的长度>1m时,请在靠近驱动器侧安装滤波电容(250uF以上) 3.当设备存在多个驱动器时,请把每个驱动器P2-3脚(GND)接入设备的总地线端。

## **10. 订购信息**

**DCS920 输入电压24-90VDC,连续电流10A,峰值电流20A,可驱动有刷直流电机。** i<br>I

### **11. 联系方式**

### **深圳市雷赛机电技术开发有限公司**

地址:深圳市南山区登良路 25 号天安南油工业区二栋三楼

电话:0755-26433338(20 线)

传真:0755-26402718

E-mail: [info@leisai.com](mailto:info@leisai.com)

===================================

===================================

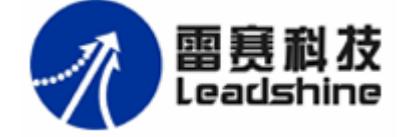

公司网址:[www.leisai.com](http://www.leisai.com) 主营产品:步进驱动器、步进电机、运动控制卡、数字直流和交流伺服系统

电机驱动器技术支持专线:0755-26471182 控制卡技术支持专线:0755-26434329 客户投诉专线:0755-26434379

===================================

(完)

11